## **Evidência de Testes**

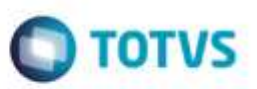

### **Evidência de Testes**

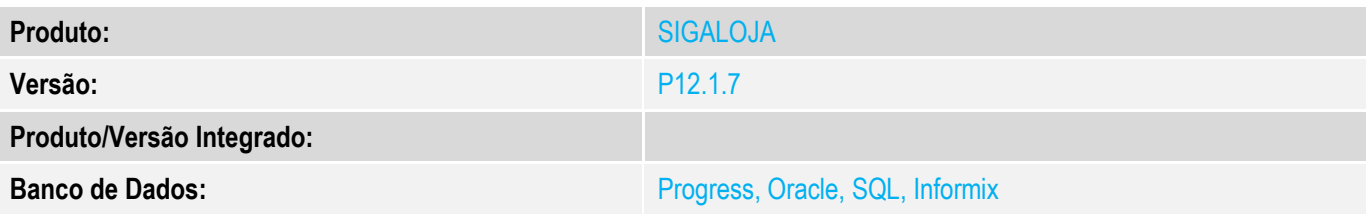

### **1. Evidência e sequência do passo a passo** *[obrigatório]*

### **Teste Unitário (Codificação)**

#### **Pré-requisitos:**

Protheus configurado para imprimir SAT cf-e.

#### 1. SIGALOJA, Atualizações, Atendimento, Venda Assistida (LOJA701) 1.1. Faça uma venda assistida.

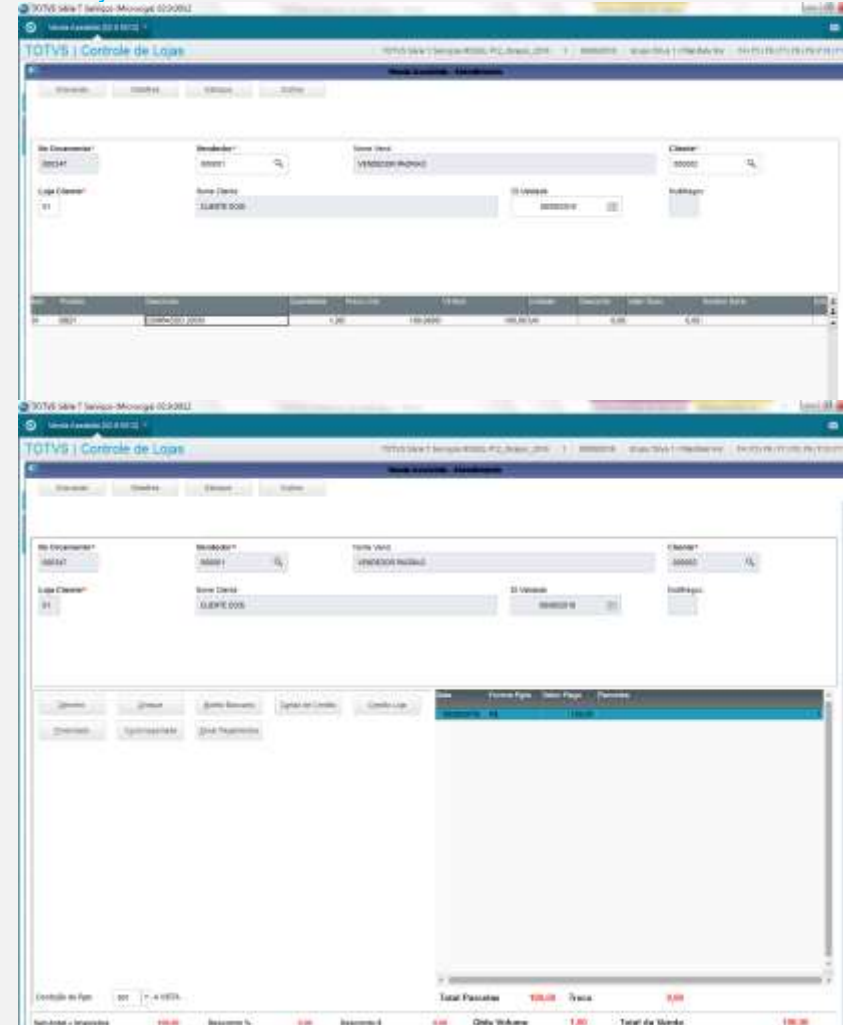

ò

# **Evidência de Testes**

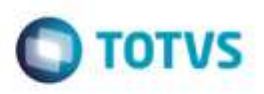

1.2. Aguarde a impressão.

1.3. Verifique se saiu o endereço, o município, o UF e o CEP nessa impressão.

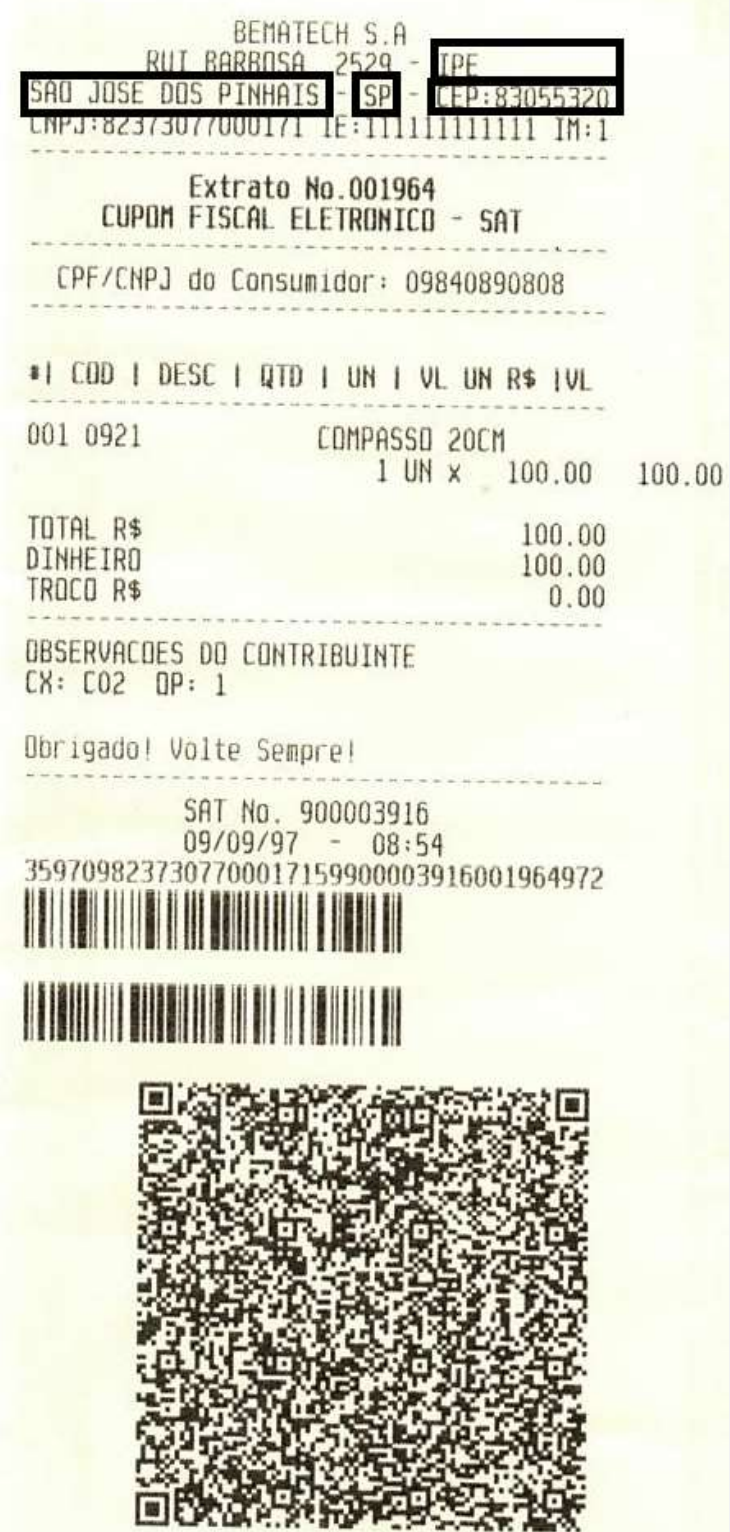

ä

i.<br>H

## **Evidência de Testes**

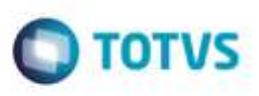

Obs: O campo UF não vem diretamente do XML, pois não foi especificado no SEFAZ. É lido diretamente da tabela de empresas (SM0), campo M0\_ESTCOB.

**Teste Integrado (Equipe de Testes)**

[Descrever a sequência dos testes realizados em detalhes e os resultados atingidos. O Print Screen de telas é opcional]

**Teste Automatizado (Central de Automação)** *[Opcional]* [Informar as suítes executadas e descrever os resultados atingidos]

**Dicionário de Dados (Codificação)** *[Opcional]*

[O objetivo é incluir o print-screen da tela do dicionário de dados atualizado quando necessário.]

### **2. Outras Evidências**

O objetivo é indicar para a equipe de Testes que a informação criada deve ser validada, como por exemplo, publicação de ponto de entrada, etc.